## **How to Insert row**

1. Select the row you would want the new row to be added after and click **Insert button**.

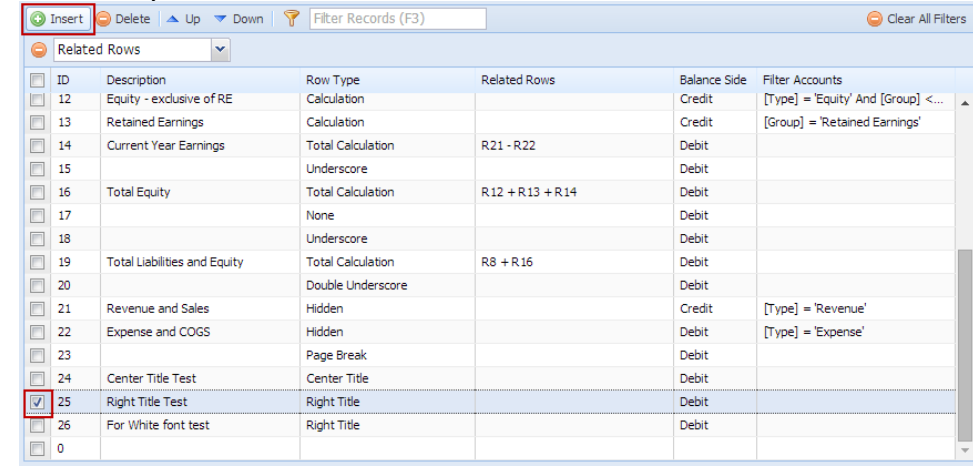

## This is the newly added row.

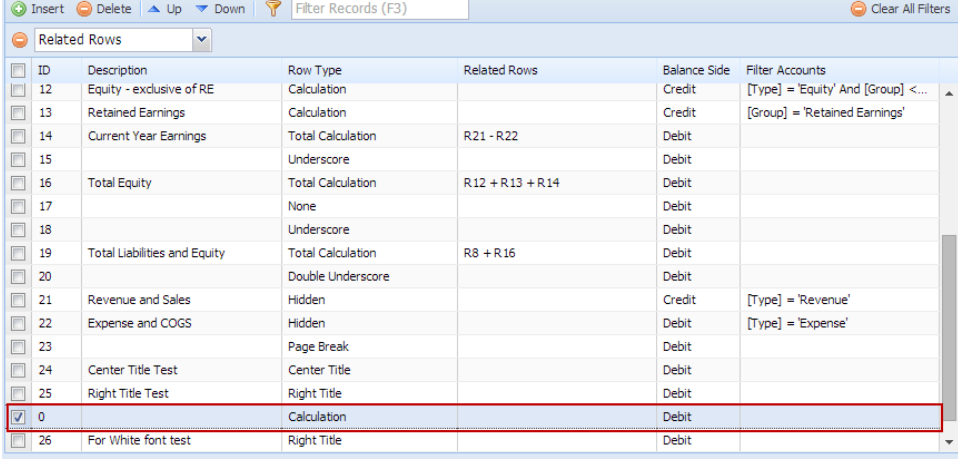